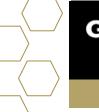

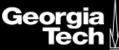

## Settings

## Overview

Located in the top right corner will be a profile icon that will give the user access to information pertinent to their account. They will be able to update personal information, account information, manage their account, send direct messages, contact support, and log out.

| Georg<br>Teo | ia  <br>h ∐                                                                                            |                |           |                  |                   | <u> </u> |
|--------------|----------------------------------------------------------------------------------------------------|----------------|-----------|------------------|-------------------|----------|
|              |                                                                                                    |                |           | Home             | Success Plans     | My Tasks |
|              |                                                                                                    | Schedule an Ap | pointment |                  |                   | _        |
| Upcoming     | Past Cancelled                                                                                         |                |           |                  |                   |          |
|              |                                                                                                    | SCHEDULED APPO | DINTMENT  |                  |                   |          |
|              | Resume/Portfolio Review   WEDNESDAY, SEPTEMBER 9, 2020   11:50 AM to 12:20 PM   Mary Holder   BY PHONE |                |           |                  |                   |          |
|              | Add Comments                                                                                           | <b>i</b>       | Resched   | lule or Cancel   |                   |          |
|              | Success Team<br>All Members                                                                            | <b>.</b>       | TOD/      | AY IS TUESDAY, S | SEPTEMBER 8, 2020 |          |
| List By      | Team                                                                                                   |                |           | > This W         |                   |          |
| <b>o</b>     | Academic Advisor                                                                                       |                |           | > This Mo        | onth 7            |          |
|              | Academic Coach                                                                                         |                |           | > Futu           | re (7)            |          |

1. Select the **highlighted profile icon** located in the top right corner.

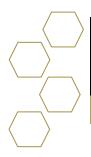

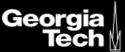

## Profile

Gives access to basic student information such as full name, title, manager, company name, email, phone number, mobile, email address, home address, and about me.

| Sofia Student<br>Customer    |              | Edit |
|------------------------------|--------------|------|
| Name<br>Sofia Student        | Title        |      |
| Manager                      | Company Name |      |
| Email<br>fifedog15@gmail.com | Phone        |      |
| Mobile                       | Address      |      |
| About Me                     |              |      |

2. Select Edit to update any user information.

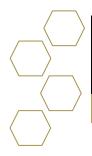

Georgia Tech

| Edit User           |                 |                |  |  |
|---------------------|-----------------|----------------|--|--|
| About               |                 |                |  |  |
| *Name               | Title           |                |  |  |
| First Name          |                 |                |  |  |
| Sofia               |                 |                |  |  |
| Middle Name         |                 |                |  |  |
| *Last Name          |                 |                |  |  |
| Student             |                 |                |  |  |
| Suffix              |                 |                |  |  |
| Manager             | Company Name    |                |  |  |
|                     |                 |                |  |  |
| Contact             |                 |                |  |  |
| Email               | Phone           |                |  |  |
| fifedog15@gmail.com |                 |                |  |  |
| Mobile              | Address         |                |  |  |
|                     | Street          |                |  |  |
|                     |                 | 1              |  |  |
|                     | City            | State/Province |  |  |
|                     |                 |                |  |  |
|                     | Zip/Postal Code | Country        |  |  |
|                     |                 |                |  |  |
| Background          |                 |                |  |  |
| About Me            |                 |                |  |  |
|                     |                 | Cancel Save    |  |  |

3. Select Save when finished.